# **Golasso! The Unique Card Game for One or Two Players**

This Windows® card game is played on a football gridiron with a standard 52-card deck. Combining elements of football and the card game of blackjack, you can play it as a solitaire game against the Computer Coach or two players can play against each other. When the game is launched you can specify names of the two teams. Select if you want to use sound effects. Sound effects can be turned off or on at any time from the Main Menu. Also select the type of tiebreaker, if any, to use for the game. When the game starts, the software will shuffle the first of four decks and ask you to cut the deck.

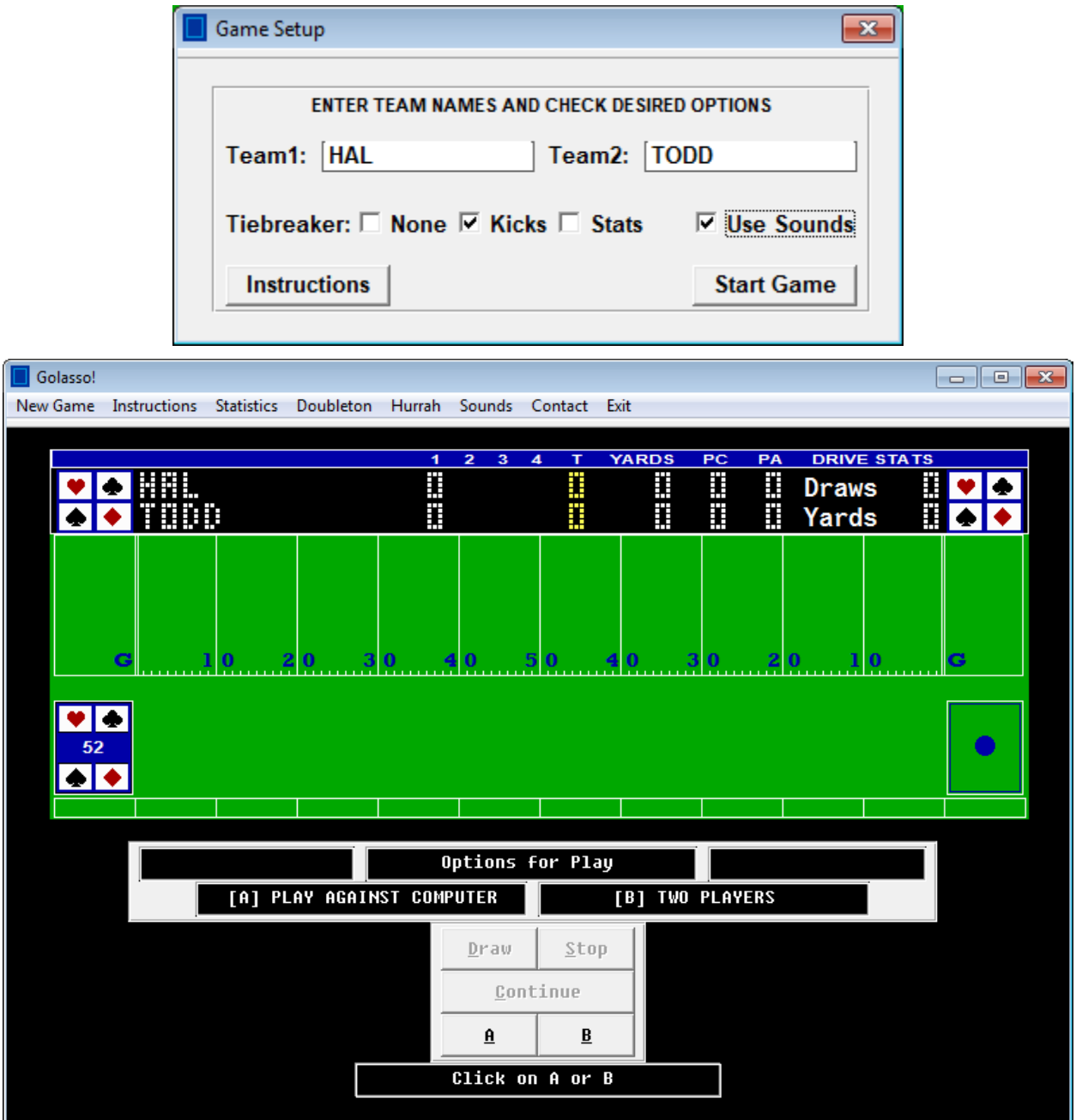

The first quarter begins with Team 1 in possession of the ball at the 20 yard line, and the third quarter begins with Team 2 in possession. Click the DRAW button (or press D on your keyboard) to draw a card.

# Golasso! The Unique Card Game for Windows® PC

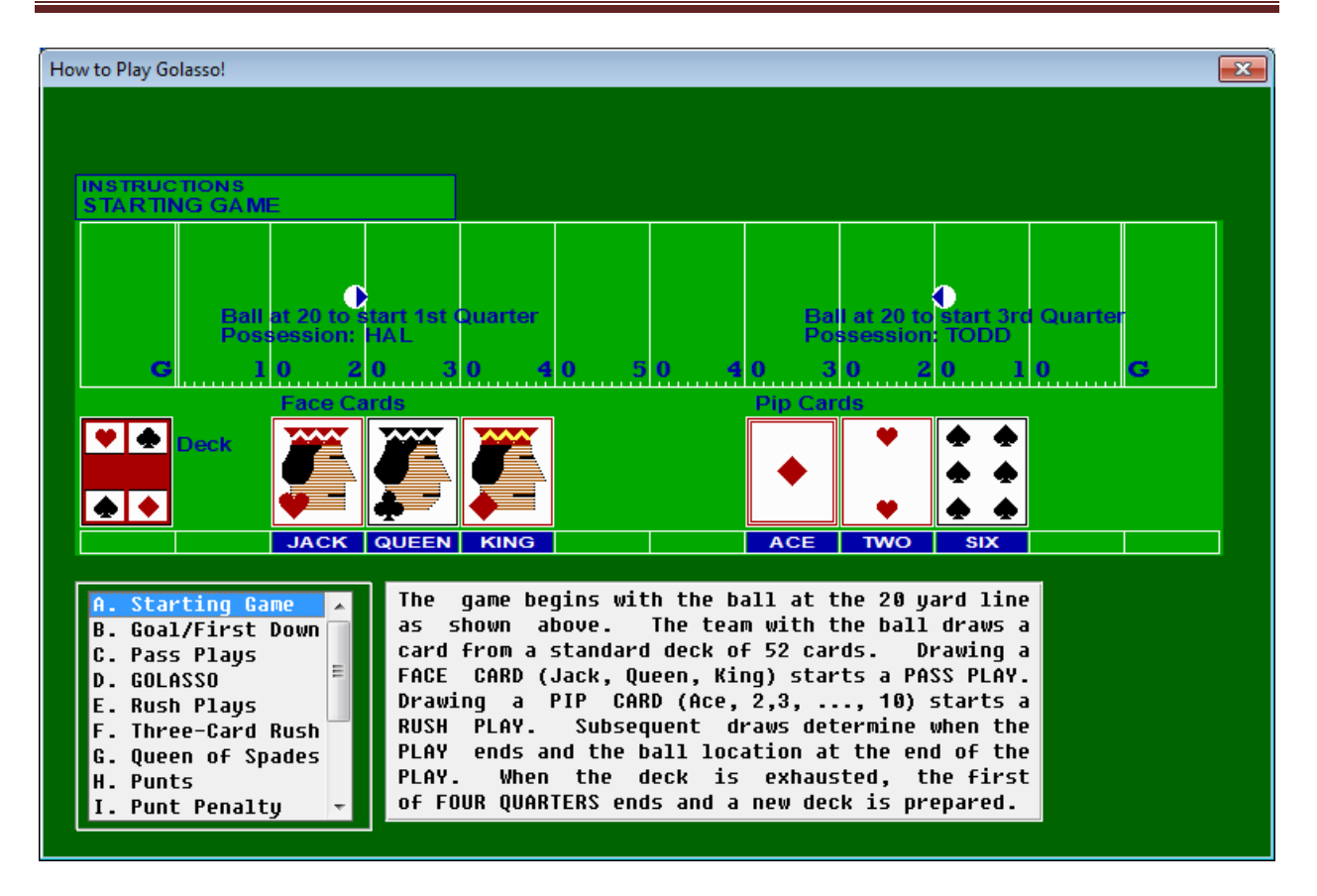

### **FIRST DOWNS AND GOALS**

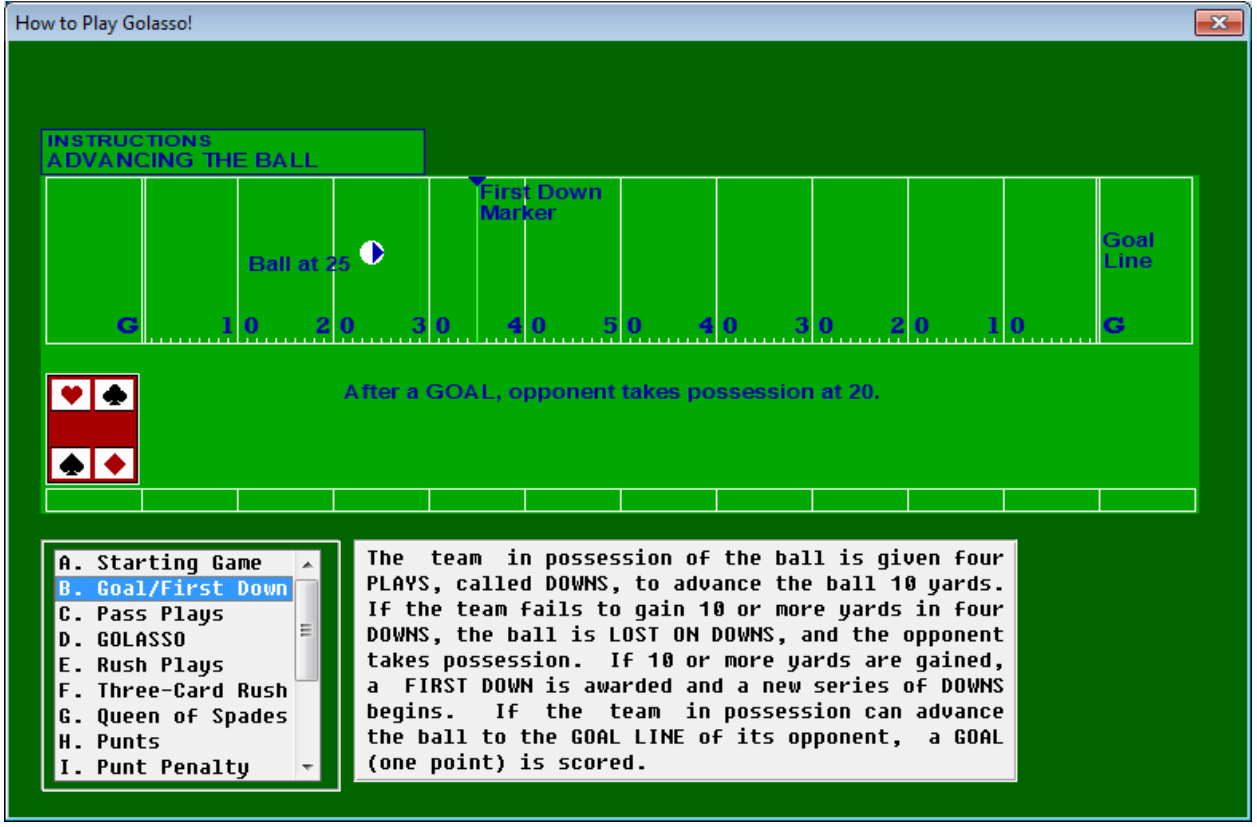

©2022 The Golasso Company. Windows® is a registered trademark of Microsoft Corporation. Page 2

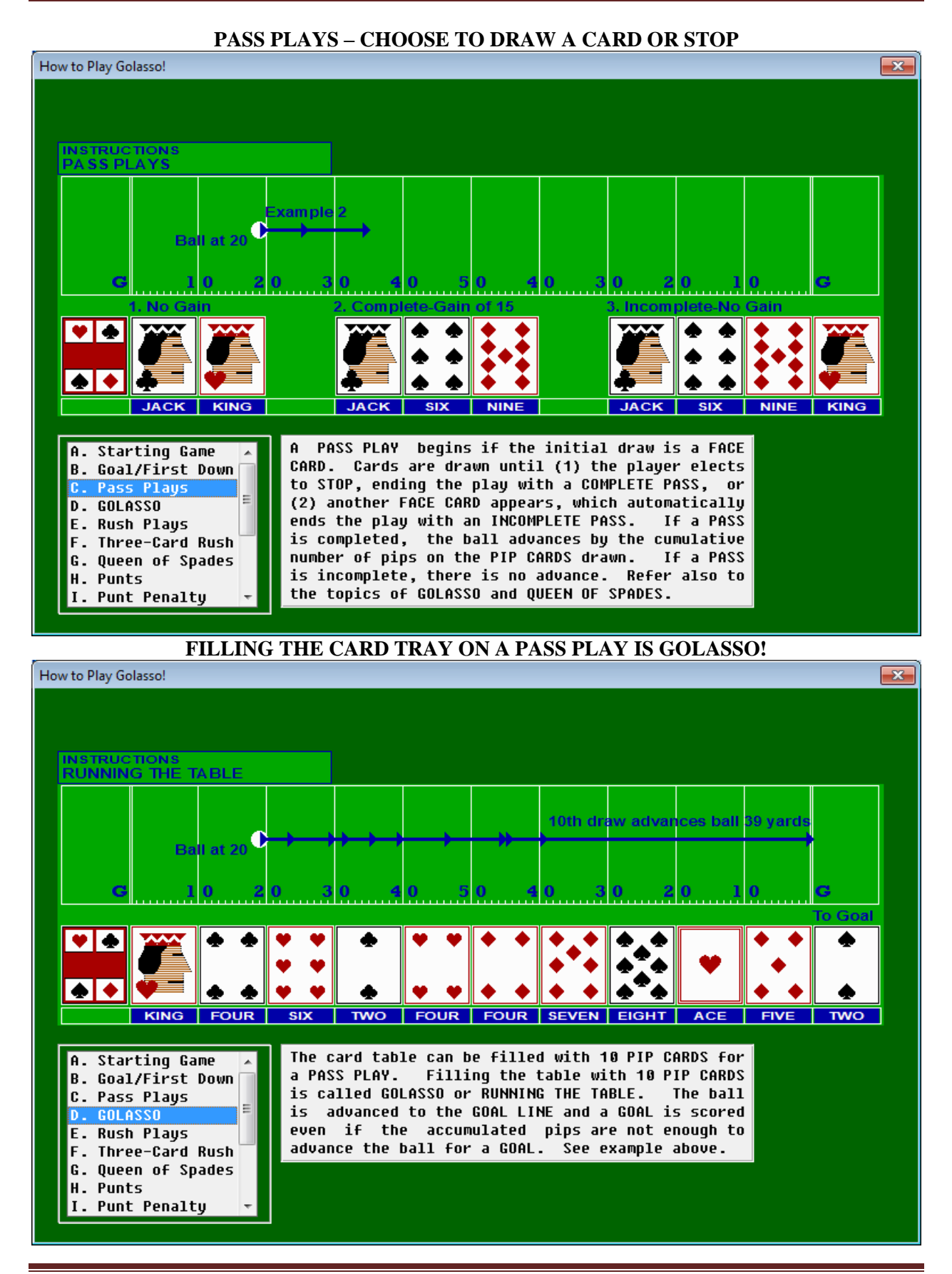

©2022 The Golasso Company. Windows® is a registered trademark of Microsoft Corporation. Page 3

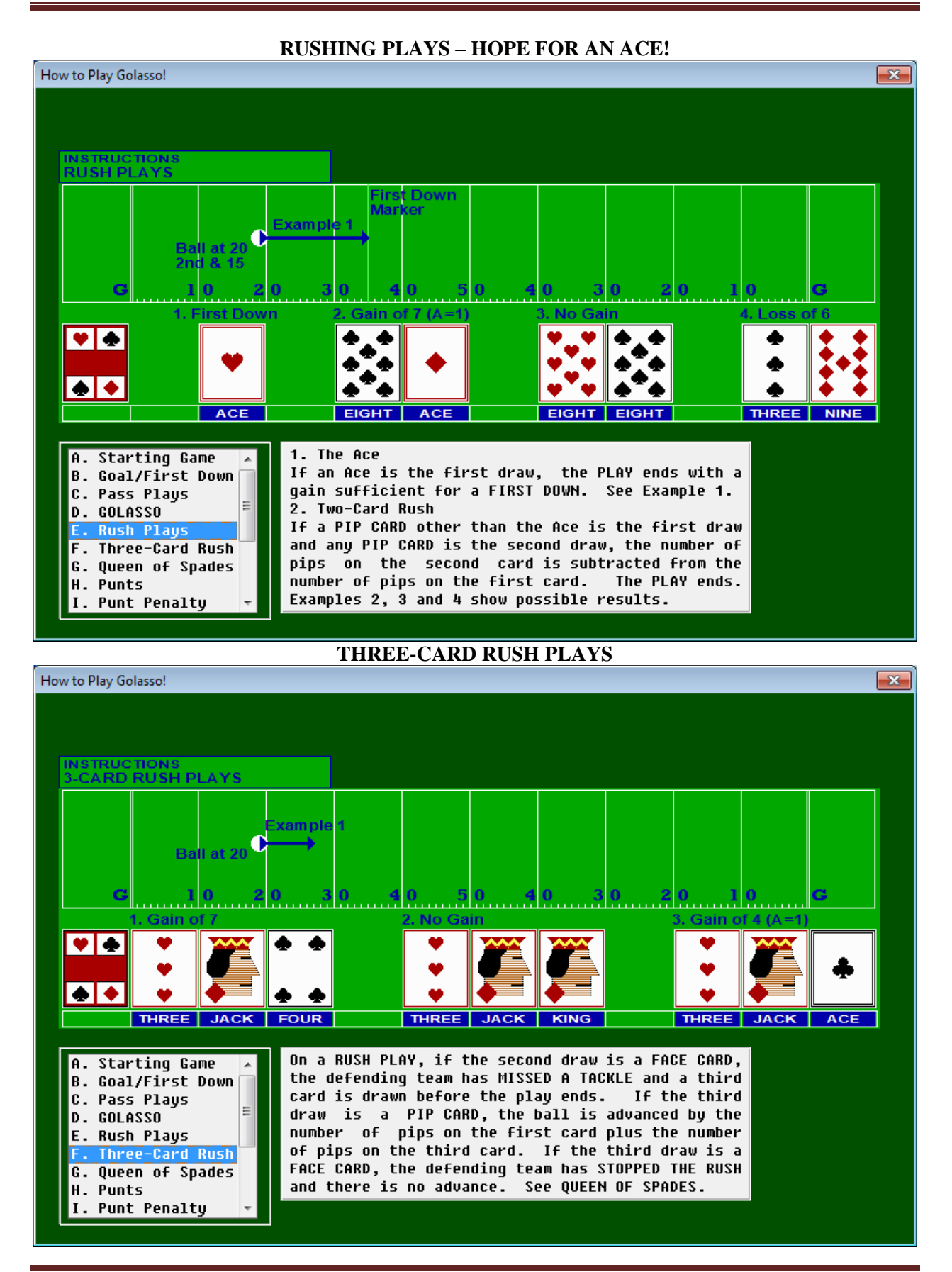

©2022 The Golasso Company. Windows® is a registered trademark of Microsoft Corporation. Page 4

#### **BEWARE OF THE QUEEN OF SPADES!** How to Play Golasso!  $\mathbf{x}$ **INSTRUCTIONS<br>QUEEN OF SPADES** xample Ball at 20<sup>0</sup> **QUEEN SIX** With one exception, a draw of the QUEEN OF SPADES A. Starting Game results in immediate change of possession. If the **B. Goal/First Down** QUEEN OF SPADES is the first draw of a PLAY, there C. Pass Plays Ξ is a FUMBLE. The defending team takes possession. D. GOLASSO The above examples show the effect of the QUEEN OF E. Rush Plays SPADES when drawn after the first draw of a PLAY. F. Three-Card Rush The exception occurs if the QUEEN OF SPADES is the Queen of Spades second card drawn in a 3-card RUSH PLAY. Then the H. Punts I. Punt Penalty card is treated as any other FACE CARD. Example 2. **PUNTING ON FOURTH DOWN**How to Play Golasso!  $\overline{\mathbf{x}}$ **INSTRUCTIONS**<br>PUNTS Punt from 40 ind. Punt Card: 7 of Clubs<br>Punt Card: 7 of Clubs<br>47 Yards - Touchback one VI÷  $\overline{\bullet}\overline{\bullet}$ **THREE THRE SEVEN** On 4TH DOWN the option is given to PUNT rather A. Starting Game than play for a FIRST DOWN. A PUNT gives the ball **B. Goal/First Down** to the opponent at a location determined by the C. Pass Plays card drawn for the PUNT. The distance of a PUNT D. GOLASSO is 40 yards adjusted according to the suit and E. Rush Plays pips of the PUNT card. See examples above. If a F. Three-Card Rush PUNT goes into the ENDZONE, there is a TOUCHBACK G. Queen of Spades and the opponent takes possession at its own 20. Punt A punt is BLOCKED if the QUEEN OF SPADES is drawn. I. Punt Penalty

©2022 The Golasso Company. Windows® is a registered trademark of Microsoft Corporation. Page 5

**PUNT PENALTY OPTIONS** How to Play Golasso!  $\mathbf{x}$ **INSTRUCTIONS<br>ROUGHING THE PUNTER** Punt from 41 by TODE Œ 39 Y Option 1: First Down at 41 for TODD  $\blacksquare$ Option 2: First Down at 2 for HAL  $\bullet$   $\bullet$ **ACE** If an Ace is drawn as the PUNT card, the defending A. Starting Game team has ROUGHED THE PUNTER and the punting team **B. Goal/First Down** has two options: (1) keep possession of the ball C. Pass Plays Ξ at the location of the ball before the PUNT with D. GOLASSO an automatic FIRST DOWN or (2) give possession to E. Rush Plays the opponent at the location of the ball after the F. Three-Card Rush PUNT. The second option may be preferred because G. Queen of Spades of the potential for an AUTOGOAL. See above. **H. Punts Punt Penalty THE AUTOGOAL DISASTER!**How to Play Golasso!  $\overline{\mathbf{x}}$ **INSTRUCTIONS**<br>AUTOGOAL Rush Play from 4 by HAI € oss results in Autogoal for TODD VI∌ ◆│◆ **TWC** If a RUSH PLAY results in a loss of yards and the **B. Goal/First Down**  $\uparrow$ ball touches or crosses the GOAL LINE of the team C. Pass Plays in possession, there is an AUTOGOAL for the<br>defending team. See example above. An AUTOGOAL<br>and a GOAL have the same value. **D. GOLASSO** E. Rush Plays E F. Three-Card Rush G. Queen of Spades **H. Punts** I. Punt Penalty Autogoal

©2022 The Golasso Company. Windows® is a registered trademark of Microsoft Corporation. Page 6

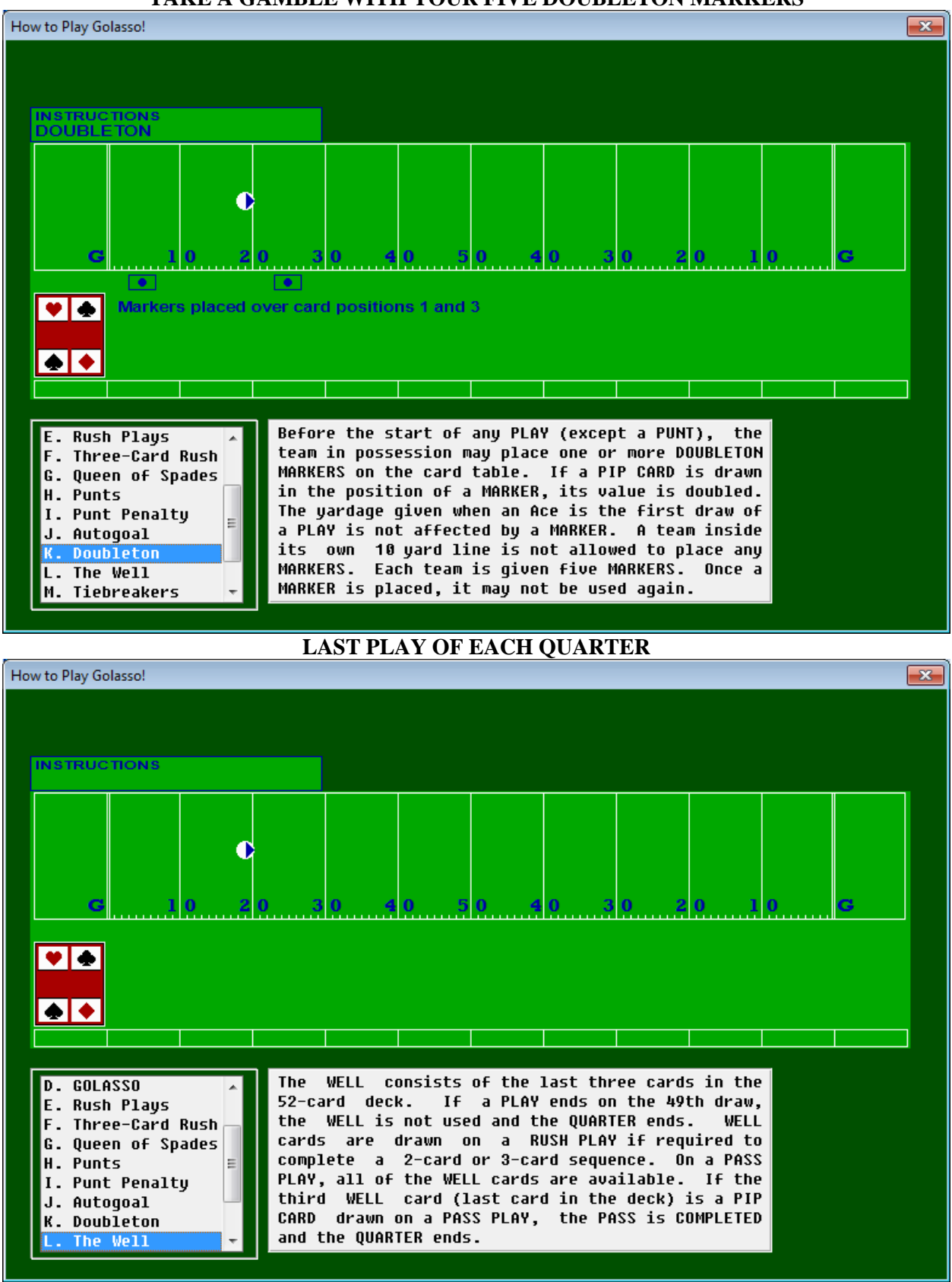

# **TAKE A GAMBLE WITH YOUR FIVE DOUBLETON MARKERS**

©2022 The Golasso Company. Windows® is a registered trademark of Microsoft Corporation. Page 7

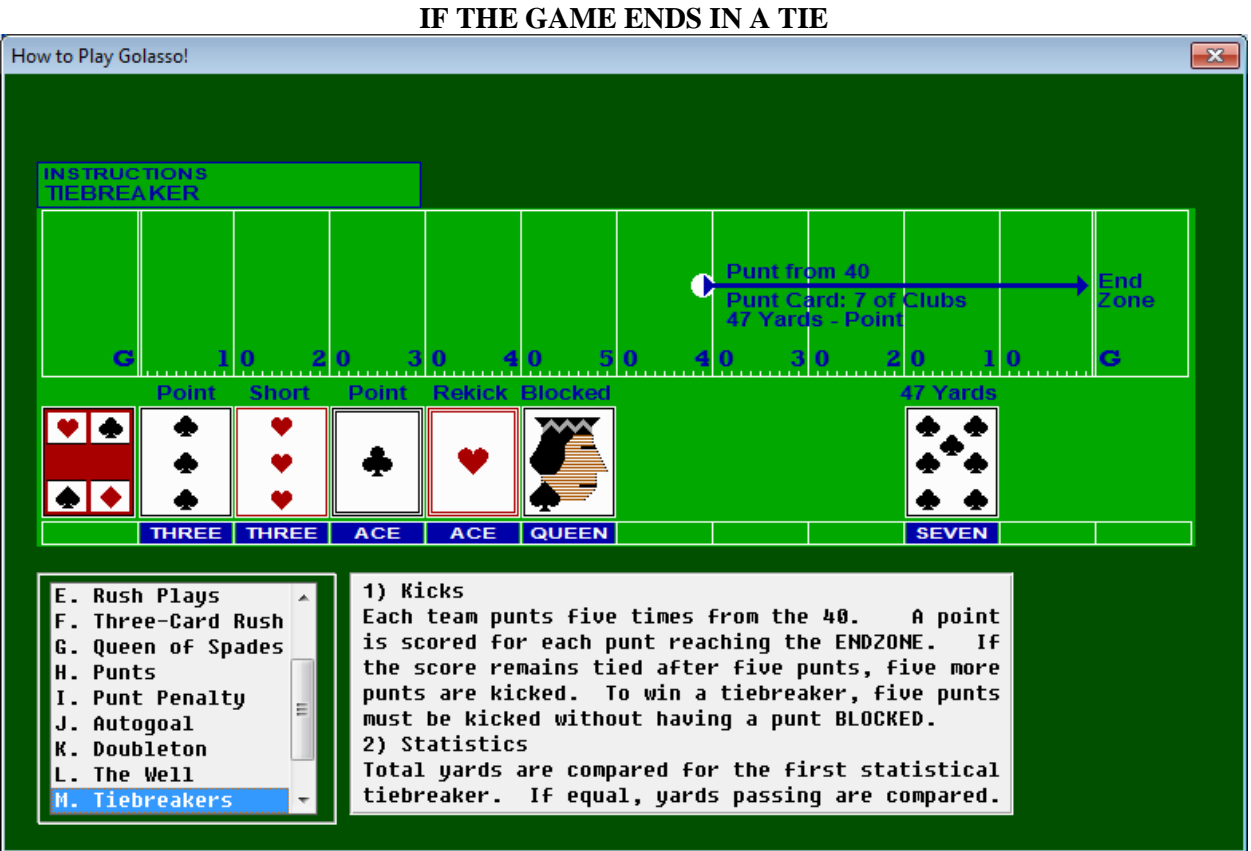

# **Game Statistics**

The software maintains passing and rushing statistics for each game which can be displayed and printed at any time by clicking STATISTICS on the Main Menu.

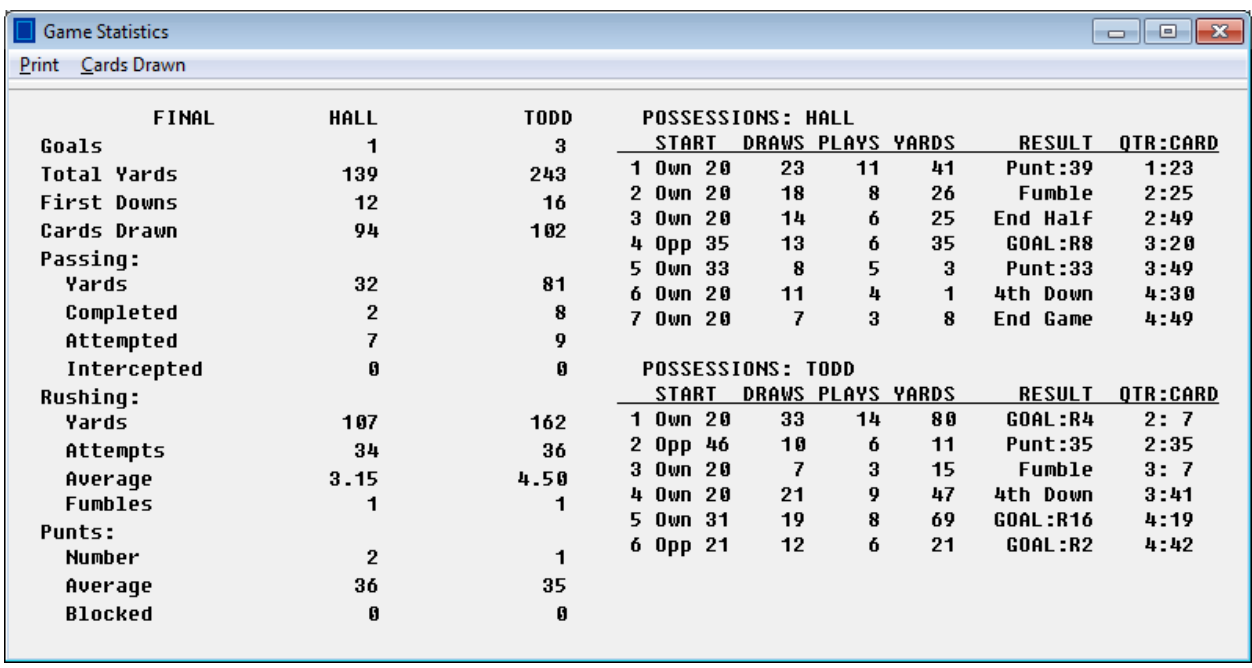

# **All Time Game Records**

To notify The Golasso Company about a game record, save the Statistics Window and send it via email to service@thegolassocompany.com. Current verified game records for one team:

> Most Goals: 7 Yards Gained: 360 Rushing Yards: 231 Average Yards Per Rush: 6.09 Passing Yards: 205 Pass Completions: 14 First Downs: 27

# **Does the Computer Coach Cheat?**

No, the Computer Coach does not cheat but does have a perfect memory of what cards have been drawn during a quarter. It uses its perfect memory to make decisions during the game. You can also check on what cards have been drawn by clicking STATISTICS on the Menu Bar. On pass plays, based on a random factor, the Computer Coach will sometimes be very cautious about choosing to draw another card, and sometimes will keep drawing cards.

# **Software Specifications**

The software operates exclusively on all Windows® Operating Systems. It requires only 9 MB space on your hard drive.

# **How to Order**

There is a one-time license fee of \$9.95 for perpetual use of the software. Request a PayPal invoice by email to **serviceteam@thegolassocompany.com**. PayPal accepts all major credit cards. After your payment is approved by PayPal, you will receive an email with an a download link to an executable containing an Install Wizard to guide you through installation. You can run the Install Wizard immediately or you can save the executable on your PC or on a flash drive and then install the software at any time by clicking the Installation Setup Icon.